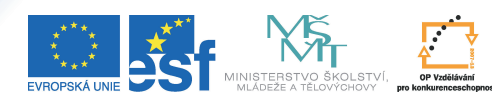

INVESTICE DO ROZVOJE VZDĚLÁVÁNÍ

Tento projekt je spolufinancován Evropským sociálním fondem a státním rozpočtem České republiky.

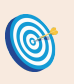

**Cíl:** Princip skenování a popis metody. Jak na vygenerování testů.

Hotovo za 15 minut.

## **Postup 1:** *Vygenerování zadání testů*

**Skenován<sup>í</sup> 7** Úroveň A

Skenování v ISu je moderní metodou na opravování velkého množství písemek. Je vhodné všude tam, kde je odborný přínos vyučujícího při opravování minimální – tedy hlavně při testech s výběrem z několika možností.

Samotný proces probíhá tak, že se nejdřív pomocí sad otázek vytvoří test, tj. příslušný odpovědník, kde se nastaví i způsob bodování. Poté se vygenerují papírová zadání testu pro tisk. Student na základě zadání vyplní svoje odpovědi na speciální odpovědní arch, který obsahuje zejména učo studenta a číslo zadání. Díky číslu zadání (je možné chápat i jako variantu testu v případě, že každý má jiné otázky) IS rozpozná (ne)správné odpovědi a přiřadí k studentovi počet bodů. Tento počet se automaticky objeví v poznámkovém bloku.

Záznam do poznámkového bloku může být přidán jen studentům, kteří daný předmět studují. Zkontrolujte tedy, jestli odpovědník vytváříte ve správném předmětu a semestru. Důrazně doporučujeme před prvním skenováním kontaktovat fakultního e-technika pro kontrolu všech nastavení – předejdete tak možným problémům v budoucnosti.

#### Schéma:

sady otázek v ISu  $\rightarrow$  odpovědní arch studenta  $\rightarrow$  body v poznámkových blocích

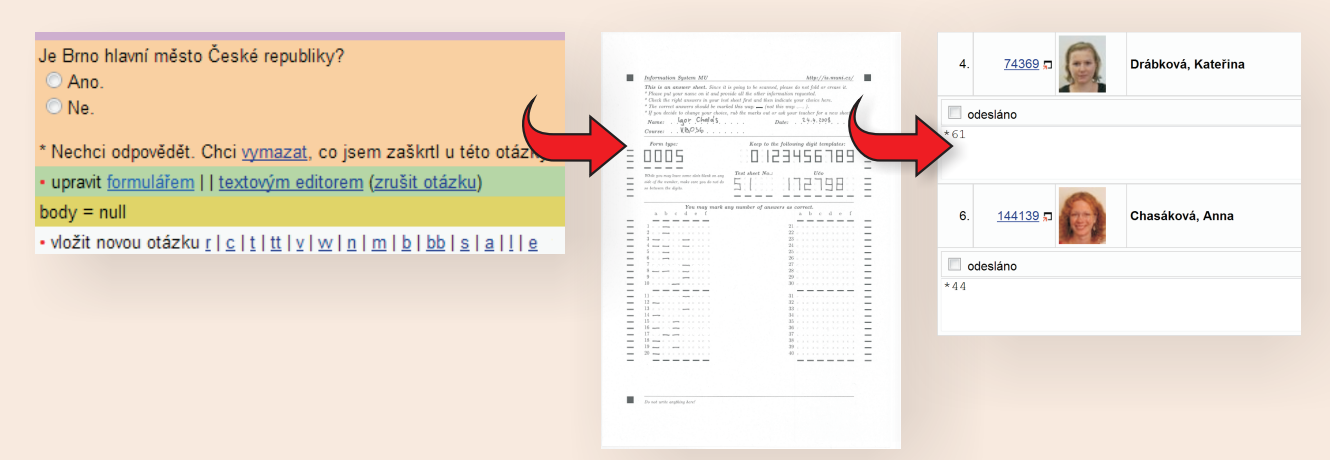

Pro skenování je možné využít otázky typu "r" nebo "c", (tzn. otázky s právě jednou správnou odpovědí, nebo otázky, kde může být správných i více odpovědí).

- v sekci "**Odpovědníky**" klikněte na "**Správa odpovědníku**"
- klikněte na "**Sestavit tištěné písemky**" v třetím odstavci
	- Sestavit tištěné písemky
	- <u>- Tisk zadání pís hek</u>
	- · Tisk odpovědního listu
	- Tisk průvodky
- zvolte odpovědník, který plánujete využít pro testování

Odpovědník musí být sestaven ze sady nebo sad otázek, které obsahují jen otázky typu "r" nebo "c".

Při tvorbě odpovědníku určeného na testování je velmi doporučené při jeho zakládání vybrat režim "**skenovat zaškrtávací písemku**". Promyslete rovněž systém bodování, bez sankcí za nesprávné odpovědi můžou studenti zkusit "tipovat".

Věděli jste, že můžete využít i skenování volně tvořených odpovědí? Odpovědní arch opravíte ručně, vyplníte počet bodů a po naskenování se tento počet automaticky zavede do poznámkového bloku. Výhodou může být umožnění náhledu do písemky bez nutnosti osobní konzultace (jen elektronicky přes IS) a nebo úplná evidence počtu bodů v ISu pro další úpravu a kombinaci bodů z jednotlivých testů.

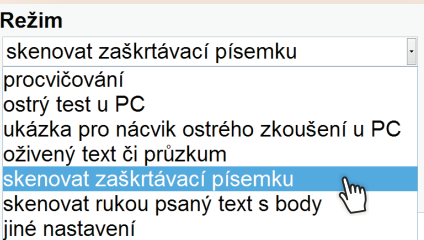

- zadejte počet písemek (shodné, nebo o něco málo větší číslo než je počet studentů)
- klikněte na "Sestavit písemky"

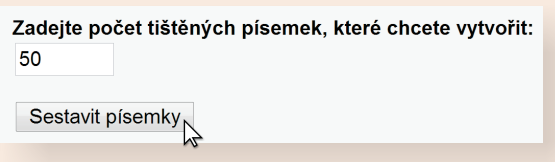

- 
- · klikněte na "**Tisk zadání písemek**"<br>• zvolte odpovědník, který jste si předem připravili pro skenovací písemku
- zvolte odpovědník, který jste si předem připravili pro skenovací písemku<br>• využijte sekci "**Příprava sazby písemek do PDF souboru nebo tisk písem** využijte sekci "**Příprava sazby písemek do PDF souboru nebo tisk písemek na tiskárnu**"
- **•** klikněte na "Stáhnout"

Tato aplikace umožňuje bohaté možnosti úpravy vzhledu zadání ještě před tiskem. Pokud jste s implicitním nastavením nespokojeni (například z důvodu, že poslední otázka zbytečně zabírá místo na další, jinak prázdné stránce), zmenšete velikost písma, nebo zkuste jiný počet sloupců. Pro pochopení možností pokročilého formátování můžete nahlédnout do nápovědy. Aplikace se ale bude i bez vašeho zásahu snažit maximálně vyhovět všem základním požadavkům.

### zadání vytiskněte

Pozor! Každý student musí mít jedinečné číslo zadání, a to dokonce i v případě, že otázky jsou v každém zadání naprosto totožné. V žádném případě nesmíte zadání testu kopírovat nebo dokonce používat opakovaně.

# **Postup 2:** *Tisk odpovědního archu*

- klikněte na "Tisk odpovědního listu" na stejné stránce nebo opět
- pod Správou odpovědníku vyberte typ odpovědního listu

Musíte správně zvolit "r" nebo "c" typ otázky. Pozor na to, že různé typy listů mají různé počty možností a maximálního množství otázek. Například: "r" (40 otázek a 6 možných odpovědí) vytiskne arch, kde bude prostor pro 40 otázek (nevyužité zůstávají nevyplněné) a pro 6možností (a,b,c,d,e,f – nevyužité rovněž zůstávají nevyplněné).

### **•** klikněte na "Vytisknout"

Odpovědní arch je pro všechny studenty totožný. Vytvořte znatelně víc kopií než je počet studentů – můžete je využít později. Navíc studenti často při prvním vyplňování chybují.

Na písemce rozdejte zadání, dbejte, aby studenti na odpovědním archu správně vyplnili učo a číslo zadání, poté odpovědní archy sesbírejte a předejte fakultnímu e-technikovi k naskenování.

## **Zapamatujte si postup klikání**

#### *Vygenerování zadání testů*

- **Záznamník učitele** 1.
- **Odpovědníky** 2.
- **Správa odpovědníku** 3.
- **Sestavit tištěné písemky** 4.
- 5. zvolit odpovědník
- **Sestavit písemky** 6.
- **Tisk zadání písemek** 7.
- 8. zvolit odpovědník
- **Stáhnout** 9.
- 10. vytisknout zadání

#### *Tisk odpovědního archu*

- **Záznamník učitele** 1.
- **Odpovědníky** 2.
- **Správa odpovědníku** 3.
- **Tisk odpovědního listu** 4.
- 5. vybrat typ odpovědního listu
- **Vytisknout** 6.